## **1 . D o w n l o a d t h e L i b b y a p p fr o m y o u r a p p s t o r e of choice. Click to open.**

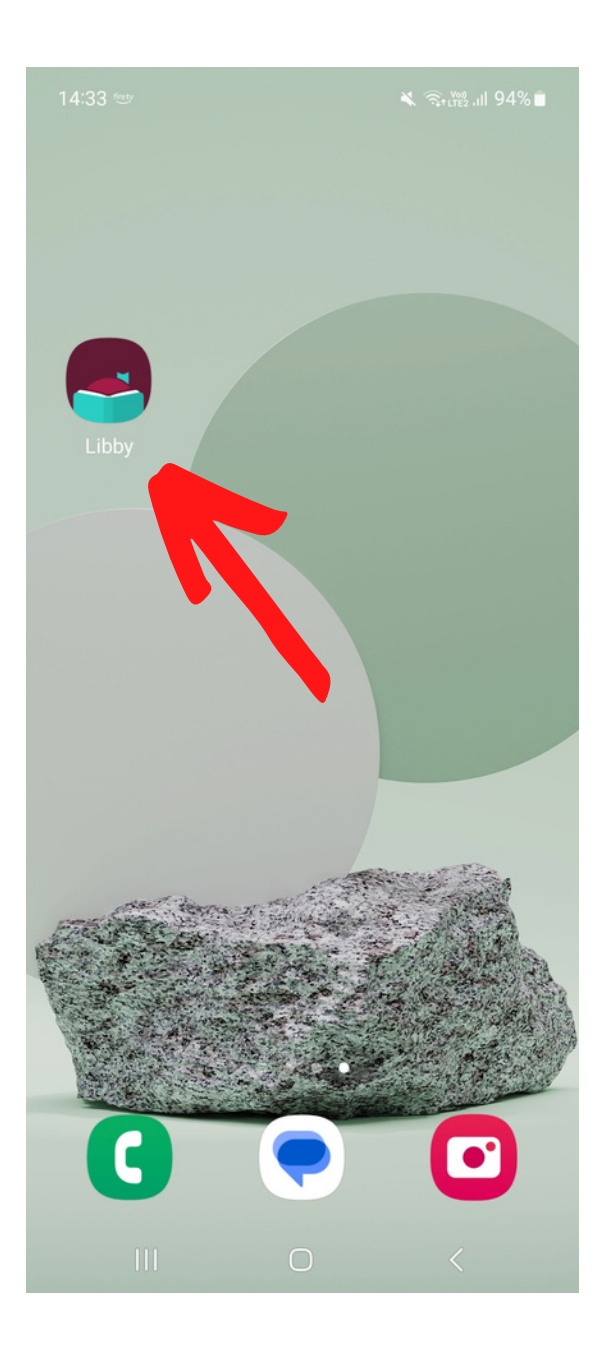

### 2. To sign in, add your Library card by pressing **' y e s '**when prompted.

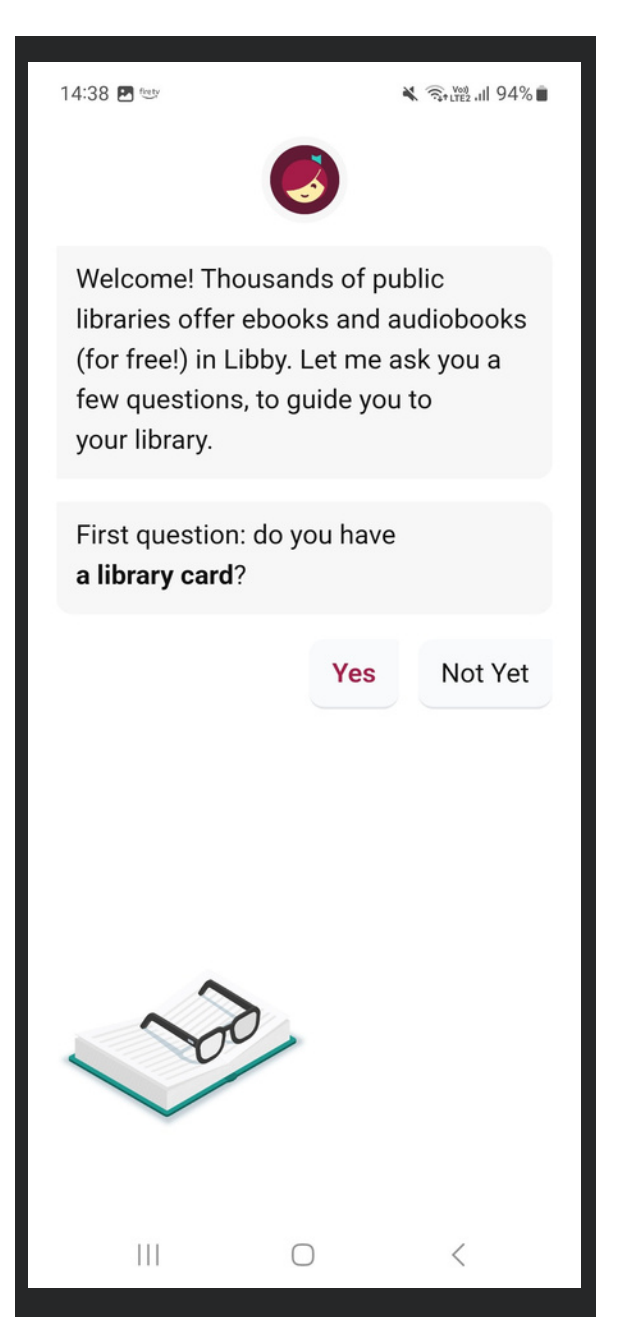

### **3 . P r e s s 's e a r c h fo r a L i b r a ry '.**

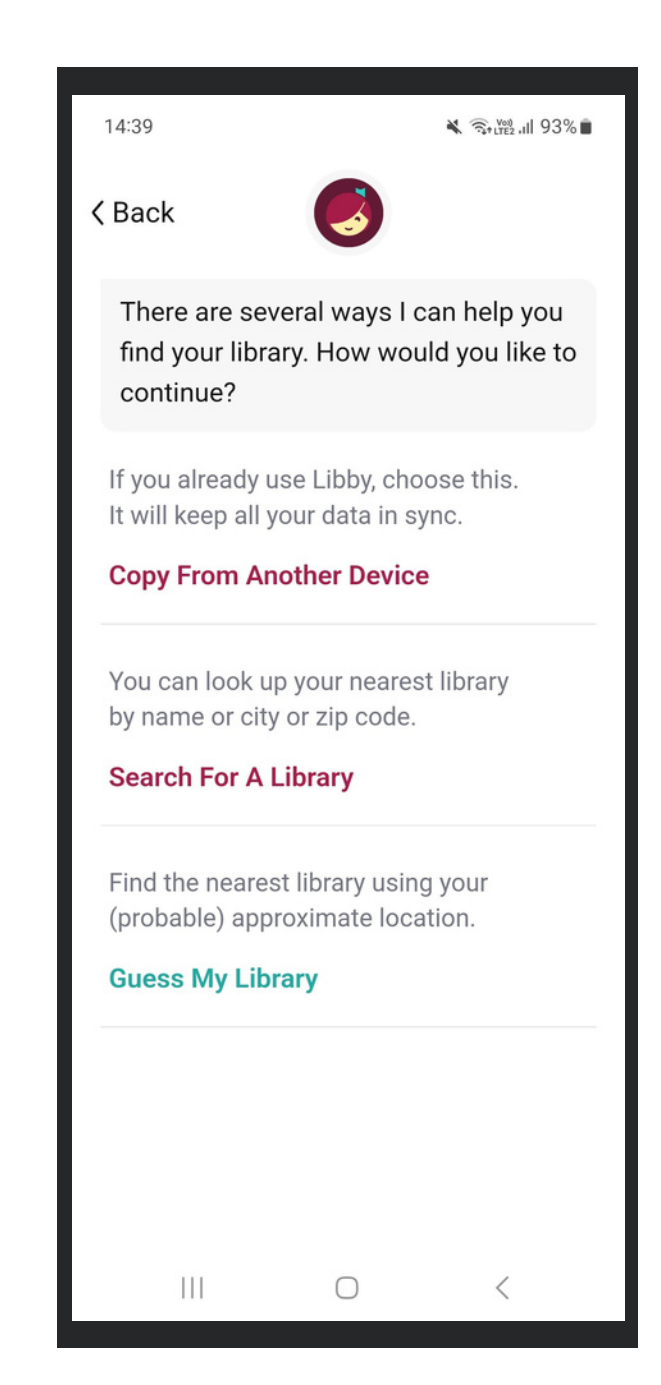

### **4 . Ty p e '** $\mathbf{G}$ uernsey' **i n t o** the search bar and select **the top result.**

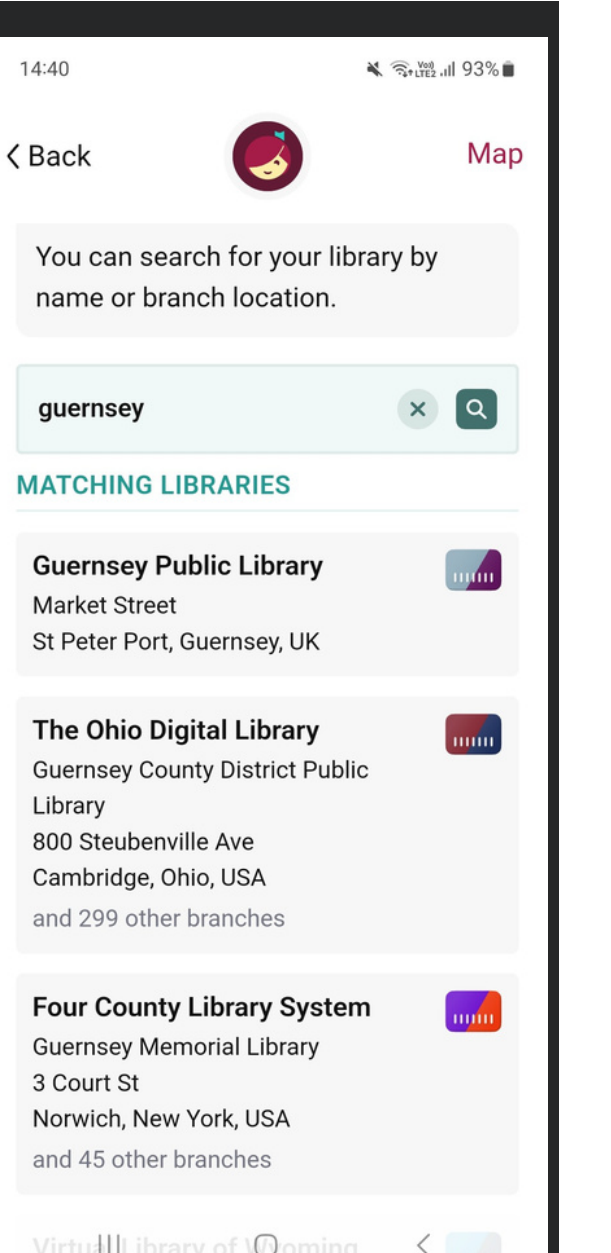

### **5 . P r e s s ' s i g n i n w i t h m y c a r d '.**

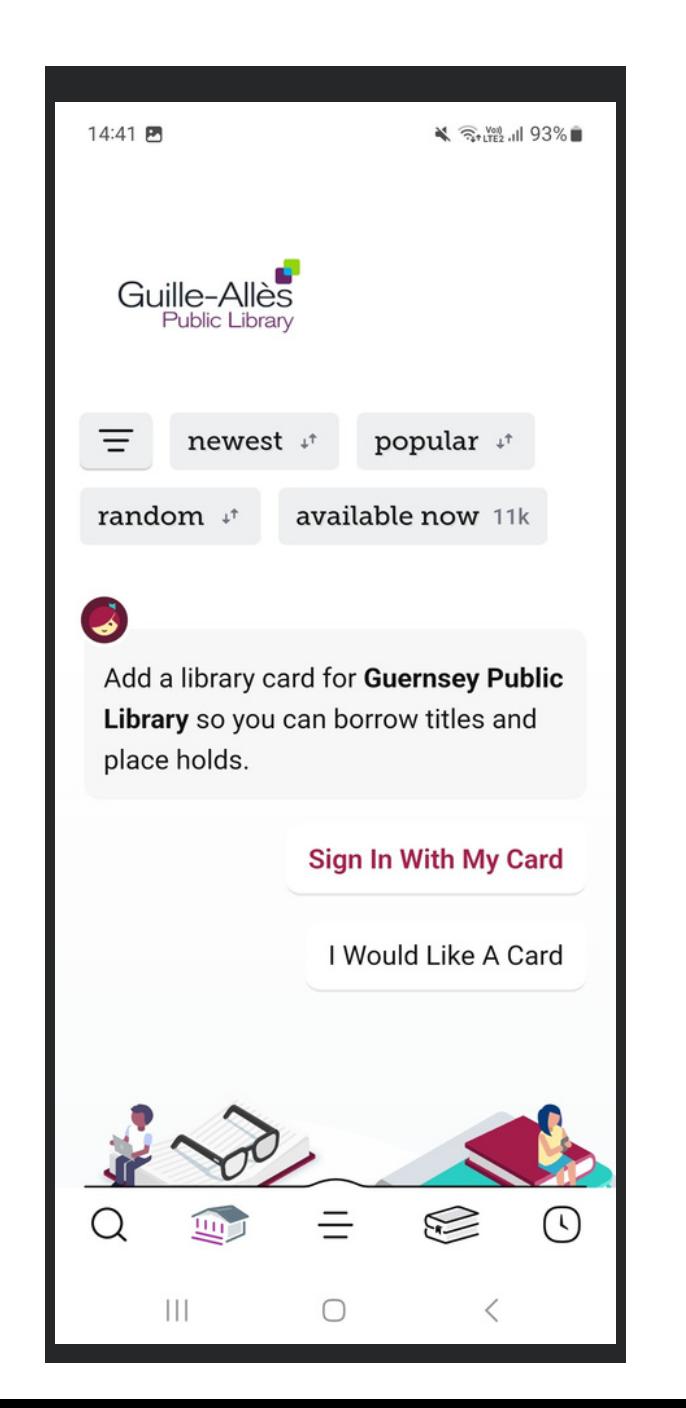

#### **6 . Ty p e y o u r c a r d n u m b e r i n t h e b o x a n d p r e s s ' n e x t '.**

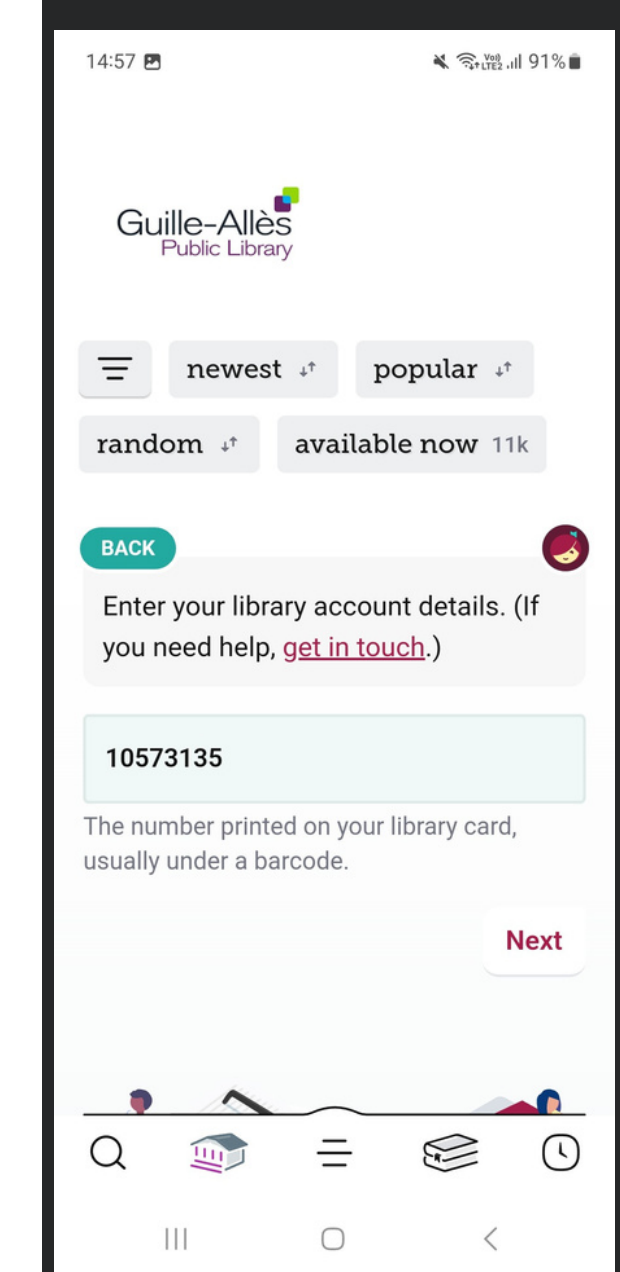

# **7. Type in your PIN. Not sure of your PIN? Give us a call or email us on ga@library.gg**

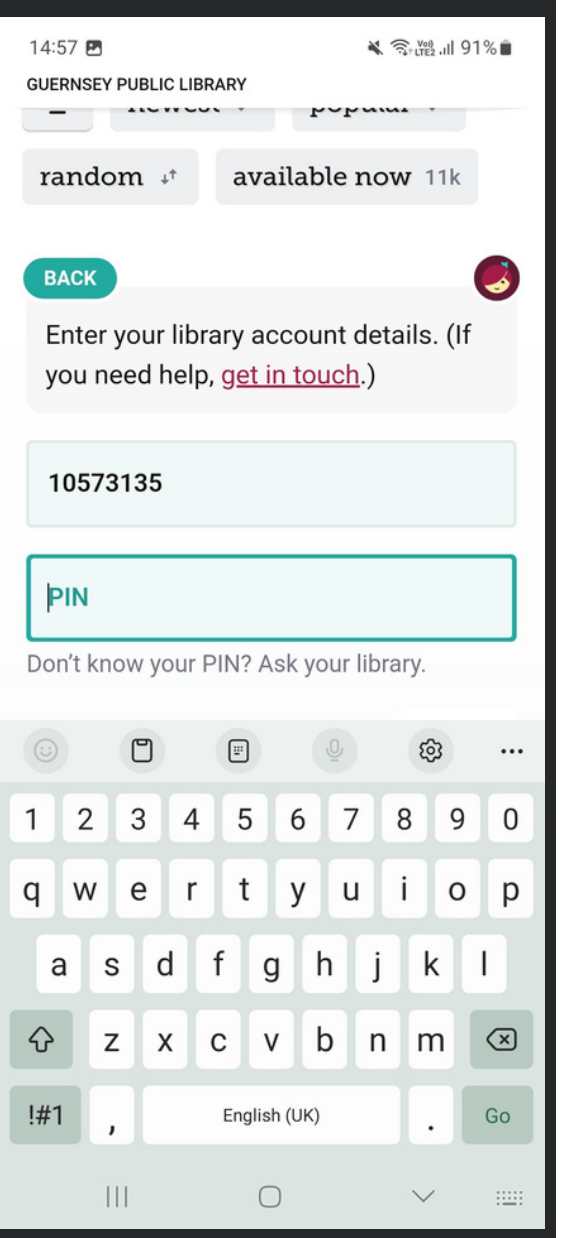

# **8. Once signed in, start browsing & borrowing!**

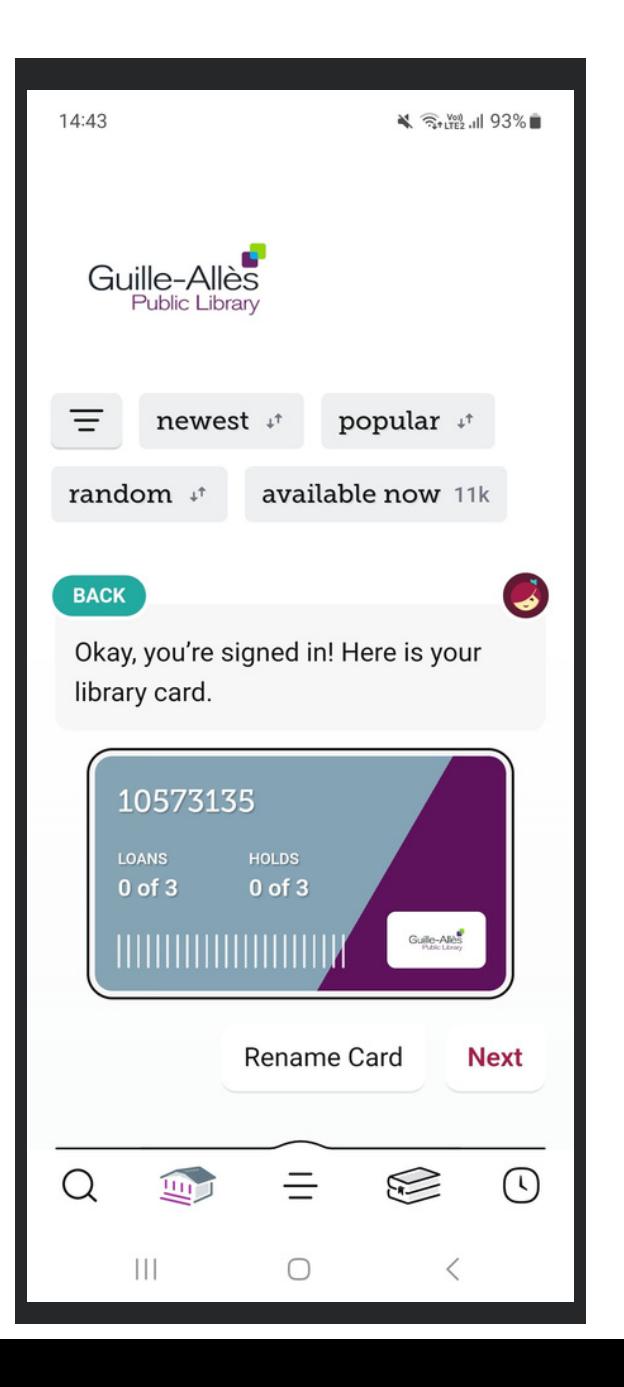

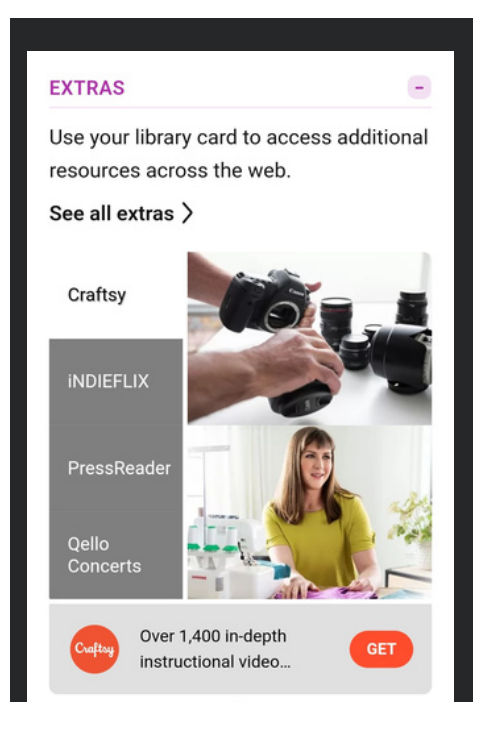

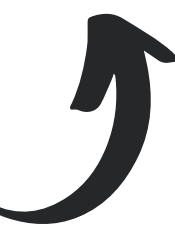

**Take a look at the 'EXTRAS' section for free access to other great resources including Craftsy, iNDIEFLIX, PressReader & Great Courses**